## **Major Declaration Application Closed Pending Declaration System for UC Advisors**

*Note: Advisors can help students initiate the declaration process when the application is closed but do NOT approve declarations until the system re-opens. Advisors are encouraged to save the automatic e-mail messages generated by the declaration system until the application re-opens.* 

*Certain majors in CHHS have a disclosure statement that the student must acknowledge as part of their declaration process. For the following majors, do not use the back-door method for this reason, instead make sure the student is declaring themselves. The majors are:*

- *[Bachelors of Social Work](https://itsappserv01.uncw.edu/DeclareMajor/default.aspx)*
- *Athletic Training*

 $\mathbf{r}$ 

- *Recreation Therapy*
- *Healthful Living & Fitness Education*
- *Bachelors of Science in Nursing (pre-licensure)*

1) When the system is closed and you are meeting with a student that should declare, you will be able to log in to the production Declare Major application at this link:

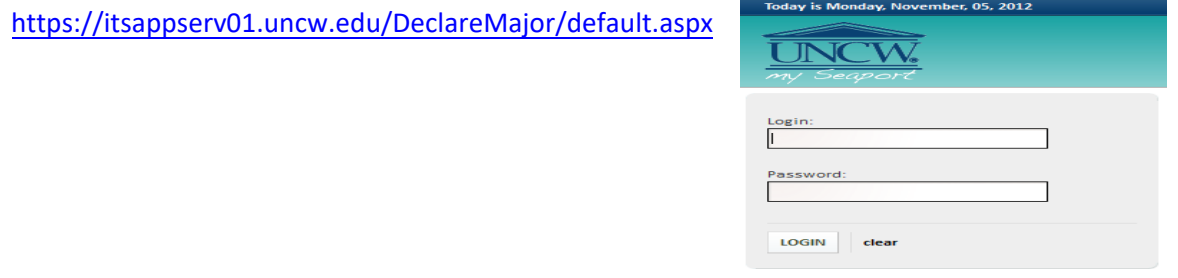

**NOTE:** This "backdoor" method is only for UC Advisors & their UC advisees.

**2)** In the "Student UNCW UserName" field, enter the email of the student *without* the "@uncw.edu" suffix and click the corresponding button to proceed.

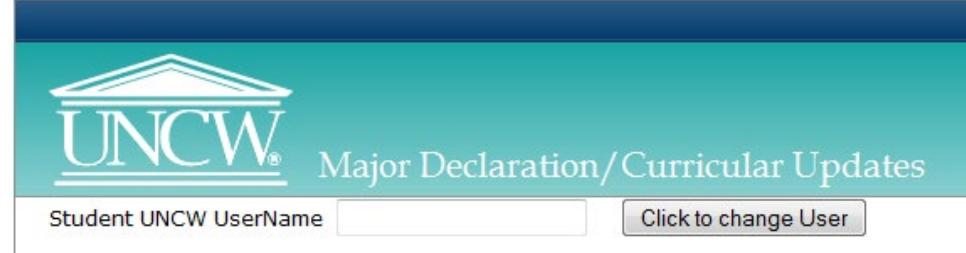

**3)** At the following welcome screen, click "Continue."

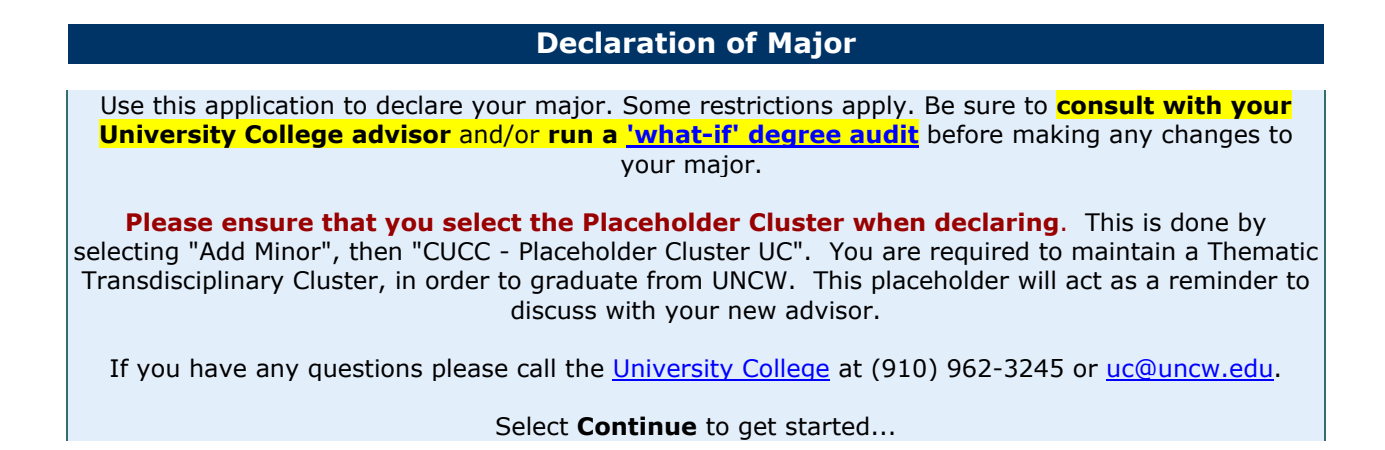

**4)** The next page displays address how a change could affect your progress, this is more applicable to students already in their major that are changing their major. Click ok button.

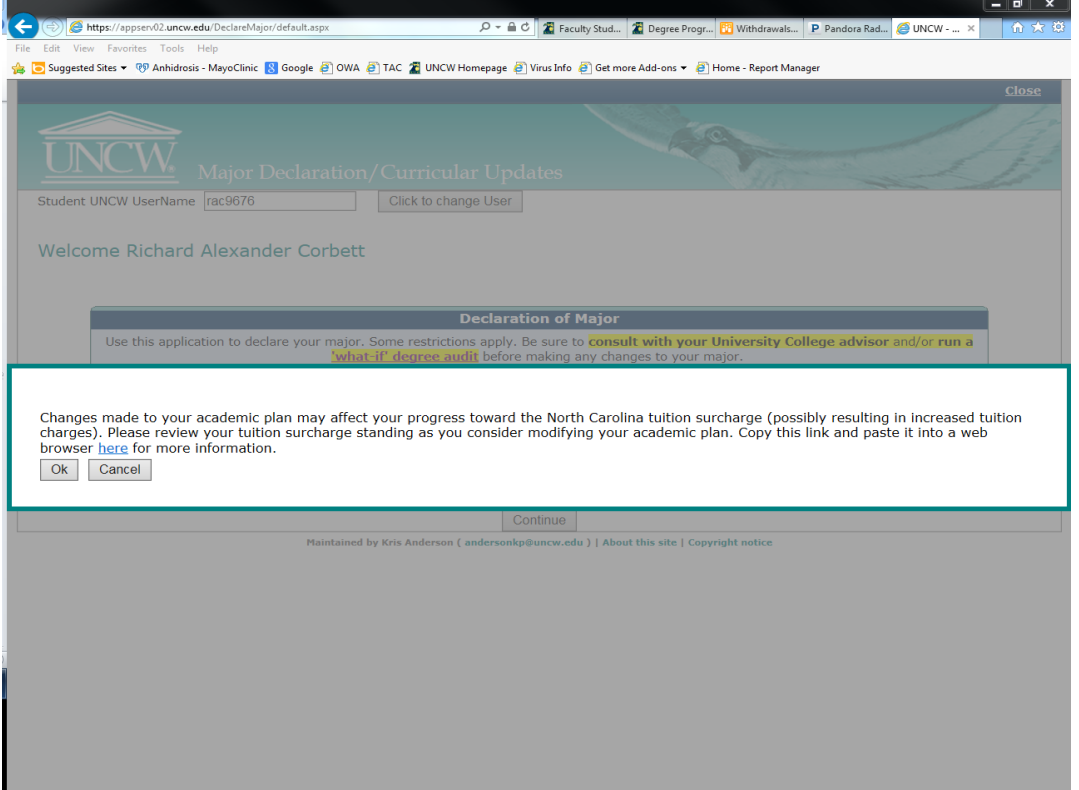

**5)** The next page displays the current academic program of study for the student you entered into the system previously. In order to declare the major for this University College student, click the "Declare Major" button.

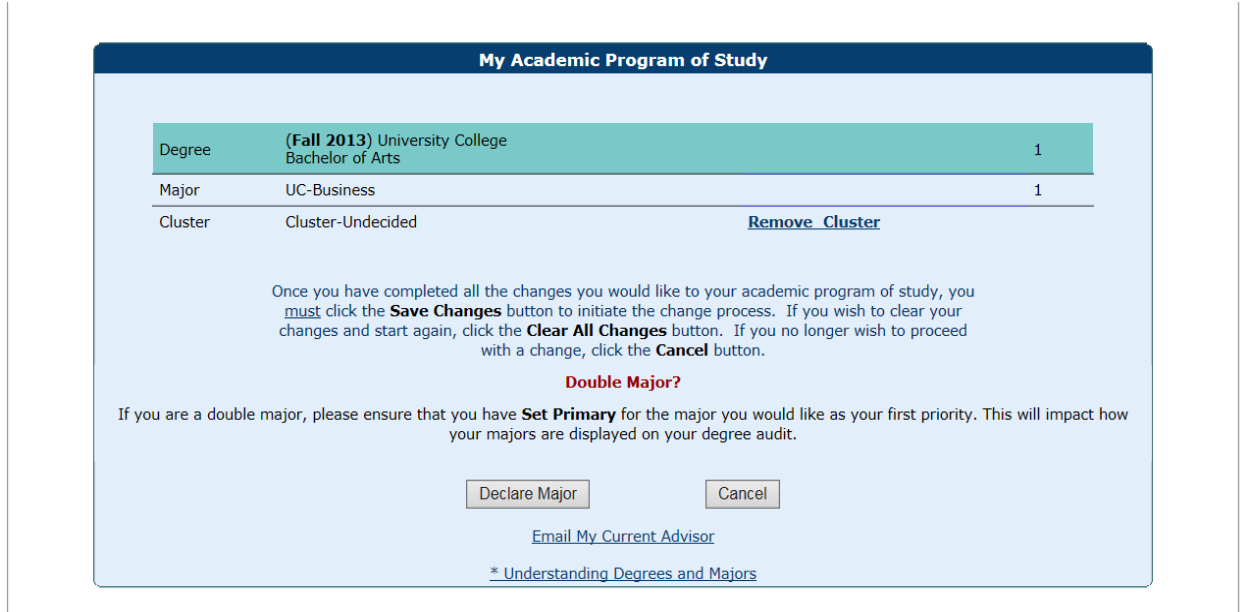

Maintained by Kris Anderson (andersonkp@uncw.edu) | About this site | Copyright notice

**6)** Valid colleges, degrees, majors, and concentrations are then loaded from the appropriate catalog for that student. Make your selection from the lists provided and click "Declare Major." Some majors have concentration options that you may or may not have to choose. For example, Pre-Business you must choose a concentration as where Anthropology the concentration is optional.

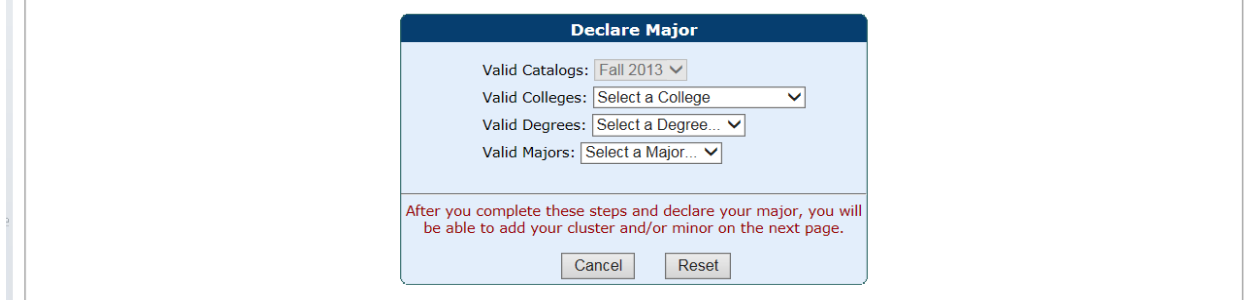

## **Sample:**

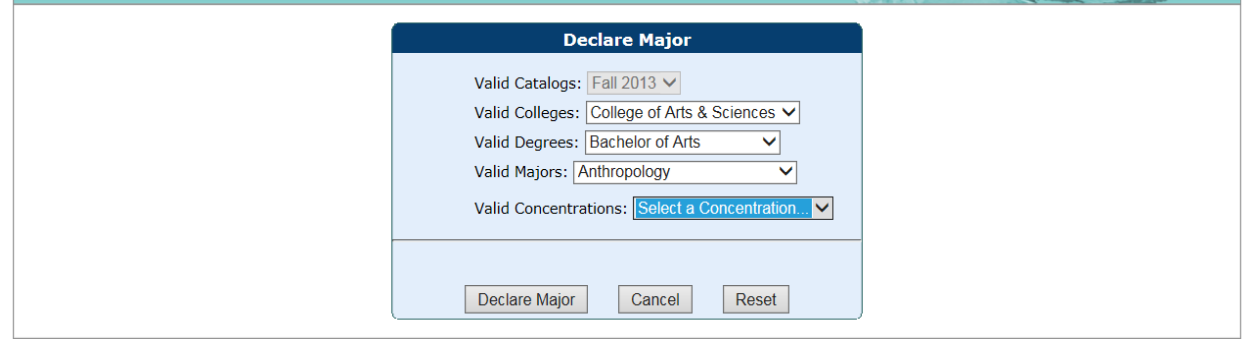

**7)** The Academic Program of Study page will appear, updated with the catalog choices provided on the previous page. UC students must declare "Pre-" if their intended major has this option.

If a student wishes to declare a second major or an additional degree, you should choose "Add Major" or "Add Degree".

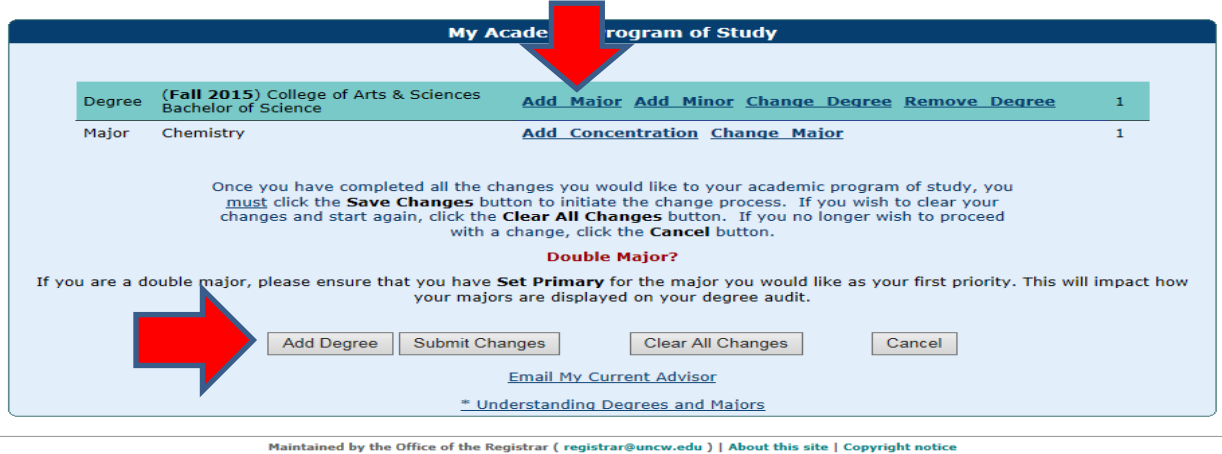

**8)** If s student wishes to add a minor, they may add it at the time or original declaration or later.

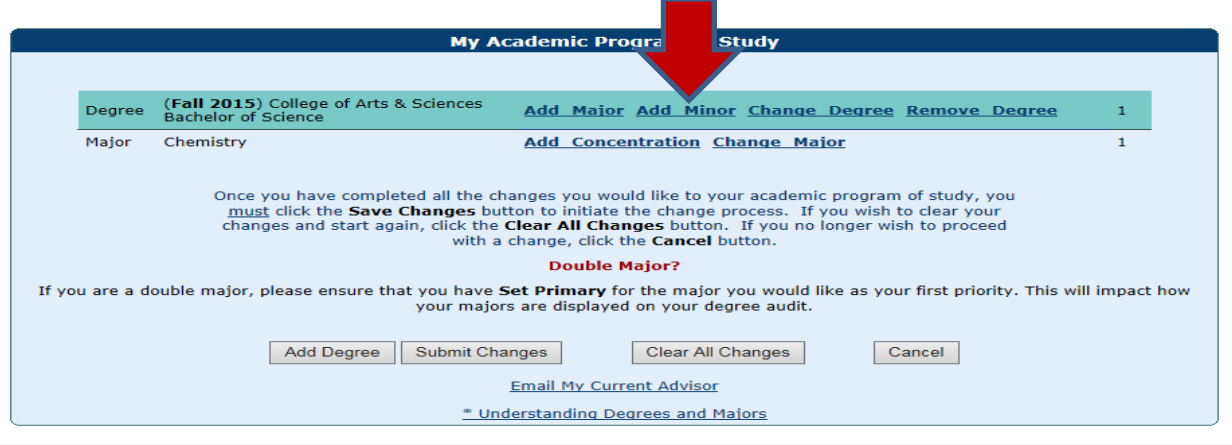

Maintained by the Office of the Registrar (registrar@uncw.edu) | About this site | Copyright notice

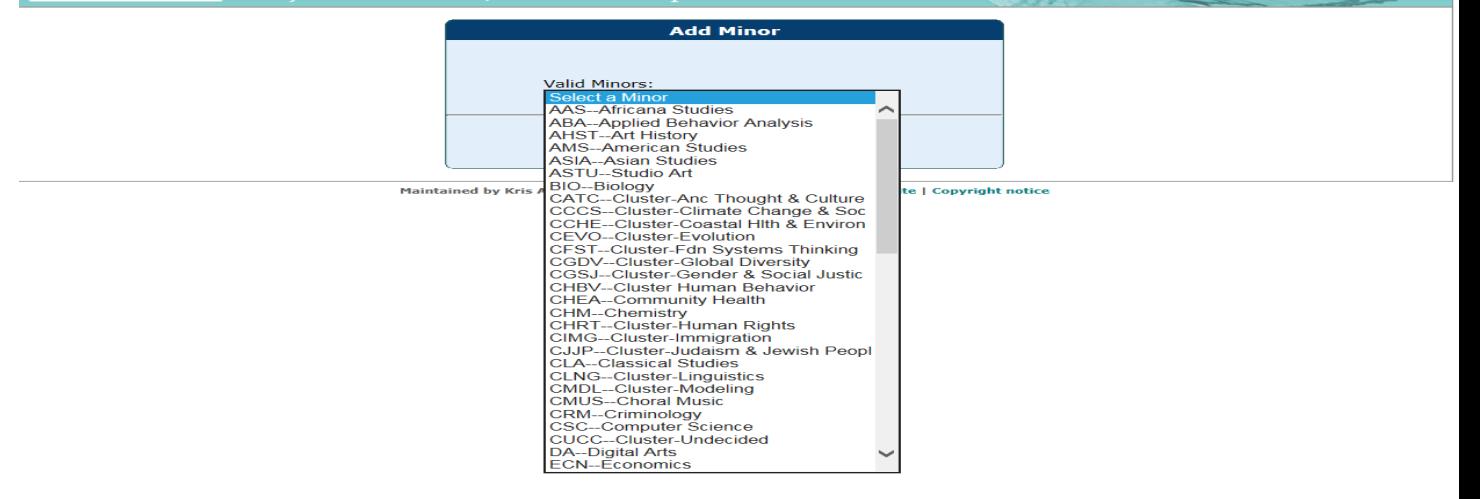

**9)** When a student has declared all desired majors and minors click the "Submit Changes" button.

At this point, appropriate users will be notified via email.

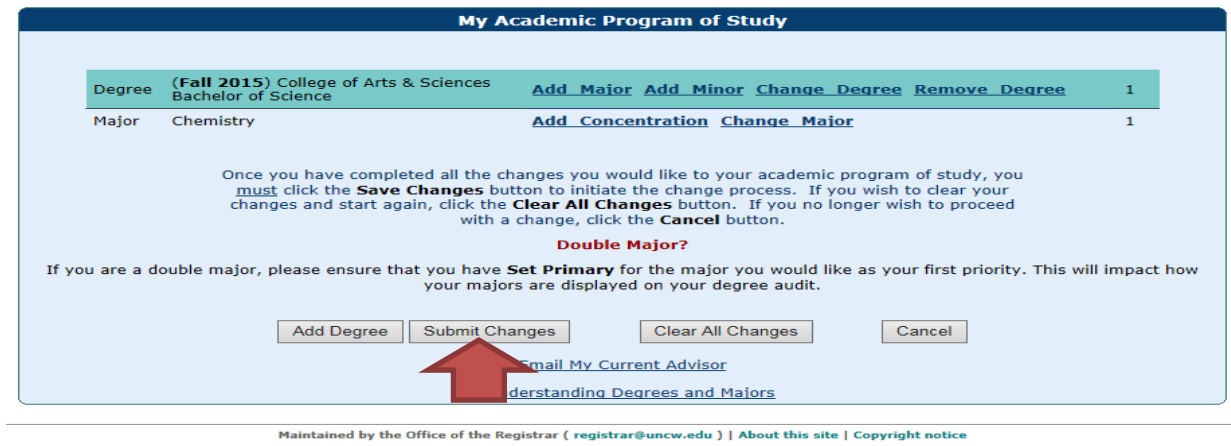

**REMEMBER: DO NOT APPROVE DECLARATIONS WHILE THE APPLICATION IS CLOSED.**